**نحوه کامپایل و اجرای برنامه ها روی خوشه محاسباتͬ سʿفران**

در راهنمای نحوه اتصال به خوشه چگونگی متصل شدن به ترمینال خوشه محاسباتی،از طریق پروتکلهای ssh و sftp آموزش داده شده است. در اینجا فرض بر این است که کاربر ثبت نام کرده و با نام کاربری و رمز عبور خویش به خط فرمان خوشه دسترسی دارد. همانطور که در شکل نیز دیده میشود، کاربر reza به ترمینال خوشه متصل شده و در پوشه test دو فایل ذخیره کرده است. فایل f*.*code\_m یΈ برنامه به زبان فرترن است (برای محاسبه عدد *π* (که با MPI موازی سازی شده.

[reza@saffron ~]\$ cd test/ [reza@saffron test]\$ 1s my code.f my code.sh [reza@saffron test]\$

برای کامپایل کردن این برنامه می توان از کامپایلرهای مختلفی که روی خوشه نصب است استفاده کرد. برای مثال استفاده از کامپایلر gfortran به این صورت است:

[reza@saffron test]\$ gfortran my code.f

توجه داشته باشید که خوشه محاسباتی برای کامپایل برنامه ها و پکیجها، از گره اصلی (head node) استفاده میکند. اگر قصد دارید برنامه را بصورت موازی روی خوشه اجرا کنید، باید از کامپایلر 90mpif استفاده کنید. (برای سایر زبانها از mpic++ ،mpicc و ... استفاده کنید) اگر کامپایل برنامه بدون ایراد انجام شود، یک فایل اجرایی با نام a.out تولید خواهد شد، که قرار است توسط گرههای محاسباتی اجرا شود.

[reza@saffron test]\$ mpif90 my code.f [reza@saffron test]\$ ls my code.f my code.sh a. out -[reza@saffron test]\$ |

راههای مختلفی برای اجرای فایل اجرایی a.out وجود دارد. سادهترین راه استفاده از دستور زیر است:

[reza@saffron test]\$ ./a.out

این دستور یΈ اجرای سریال بر روی گره اصلͳ را آغاز خواهد کرد! این روش اجرا برای همه کاربران کاملا **ممنوع** است. برای اجرای موازی روی (مثلا ۱۶ هسته از) گرههای محاسباتی، باید از دستور mpirun استفاده شود:

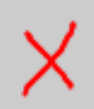

[reza@saffron test]\$ mpirun -np 16 ./a.out

با این دستور، یک اجرای موازی روی گرههای محاسباتی آغاز خواهد شد! البته بدون درنظر گرفتن این موضوع که ممکن است برنامه سایر کاربران قبلا روی همان گره ها در حال اجرا بوده باشد! به همین دلیل استفاده از این روش نیز برای همه کاربران **ممنوع** است. از SGE برای صفبندی وظایف محاسباتی (job)استفاده میکند.

برای اجرای برنامهها تحت نظارت SGE، باید ابتدا یک اسکریپت مناسب بنویسیم. کاربر reza چنین اسکریپتی را قبلا در پوشه test قرار داده است. برای مشاهده و تغییر محتوای اسکریپت m code.sh، میتوانیم از ویرایشگر متن nano که در ترمینال اجرا مͳ شود، استفاده کنیم:

[reza@saffron test]\$ nano my code.sh

برای دانستن معنی سطرهایی که با علامت # آغاز شدهاند راهنمای SGE را مطالعه کنید. سه سطر آخر به ترتیب اجرا خواهند شد. دستور date اول، زمان شروع اجرا و دستور date دوم، زمان اتمام اجرا را ثبت خواهند کرد (استفاده از آنها ضروری نیست). در بین این دو دستور، دستور اجرای سریال فایل out*.*a نوشته شده است،

GNU nano 2.0.9 File: my code.sh 圖!/bin/bash # #\$ -cwd  $#S - j$  y #\$ -S /bin/bash # date ./a.out date G Get Help AO WriteOut AR Read File **Y** Prev Page Cu **N** Where Is **X** Exit **△J** Justify **W** Next Page Un

دستور qsub برای ارسال اسکریپت (به صف اجرا) بکار میرود. با اجرای آن پیغامی دریافت خواهید کرد که حاوی یک شماره شناسایی است. این شماره را یادداشت کنید چون برای اطلاع از وضعیت اجرای برنامه خود به آن نیاز خواهید داشت.

[reza@saffron test]\$ qsub my\_code.sh Your job 38 ("my\_code.sh") has been submitted  $[$ reza@saffron test]\$  $|$ 

با اجرای دستور qstat مͳ توانید از وضعیت فعلͳ صف اجرای برنامه ها مطل شوید. مشاهده مͳ کنید که job شماره ٣٨ در حال اجرا روی یک هسته از گره compute-1-6 میباشد.

[reza@saffron test] \$ qstat job-ID prior name user state submit/start at slots ja-task-ID queue 38 0.55500 my code.sh reza r 04/22/2015 12:45:50 all.q@compute-1-6.local  $\mathbf{1}$  $[$ reza@saffron test] $\$ 

وقتی اجرای برنامه شما تمام شود اطلاعات آن دیگر توسط qstat نمایش داده نخواهد شد.

```
[reza@saffron test]$ qstat
[reza@saffron test]$
```
خروجی اسکریپت اجرا شده (نتایج مورد نظر یا اخطارهای احتمالی)، بصورت یک فایل جدید در همان پوشه کاری شما ذخیره خواهد شد.

[ $resd$ saffron test] $$$  ls a.out my\_code.f my\_code.sh my\_code.sh.o38  $[$ reza@saffron test] $\$ 

با نگاه به فایل 34o.m code.sh ،ملاحظه میکنیم که برنامه محاسباتی ما در مدت زمان ٢٨ ثانیه (بصورت سریال) اجرا شده است.

```
[reza@saffron test]$ cat my_code.sh
[reza@saffron test]$ cat my code.sh.o38
Wed Apr 22 13:15:47 AZST 2015
PI calculated with 1000000000 points = 3.1416009435345842Wed Apr 22 13:16:15 AZST 2015
[reza@saffron test]
```
برای اجرای موازی همین برنامه باید دو کار انجام دهیم. اول اینکه در اسکریپت قبلی و در سطر مربوط به اجرای فایل a.out، دستور mpirun را اضافه کنیم.

#!/bin/bash 并 #\$ -cwd  $#S - j y$ #\$ -\$ /bin/bash # date mpirun ./a.out date

دوم اینکه از شل کاملتر دستور qsub برای ارسال اسریپت استفاده کنیم.

```
[reza@saffron test]$ qsub -pe orte 16 my code.sh
Your job 39 ("my code.sh") has been submitted
[reza@saffron test] \S
```
اکنون اسکریپت برای پردازش موازی روی ۱۶ هسته ارسال شده است. مشاهده وضعیت صف نیز این موضوع را تائید میکند.

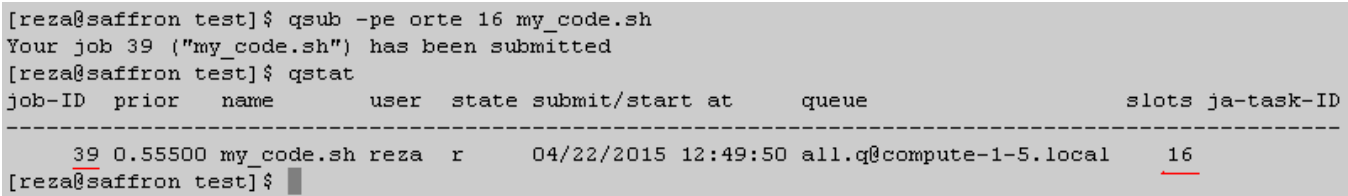

این دفعه فایل خروجی مدت زمان اجرای برنامه را ۶ ثانیه نشان میدهد. فایل خروجی دیگری با نام 39code.sh.po نیز تولید شده است که ممکن است حاوی برخی خطاها و اخطارها باشد.

[reza@saffron test]\$ ls a.out my\_code.f my\_code.sh my\_code.sh.o38 my\_code.sh.o39 my\_code.sh.po39 [reza@saffron test]\$ cat my\_code.sh.o39 Wed Apr 22 13:19:50 AZST 2015 PI calculated with 1000000000 points = 3.1415818318904005 Wed Apr 22 13:19:56 AZST 2015 [reza@saffron test]\$ cat my code.sh.po39 [ $reza@saffron test$ ] $\vert$ ]

اگر پس از ارسال یک job به صف، خواستید از اجرای آن جلوگیری کنید، باید از دستور qdel و شماره شناسایی مربوط به آن job استفاده کنید. مثلا برای توقف job شماره ۴٠ دستور زیر را باید اجرا کنیم:

[reza@saffron test]\$ qsub -pe orte 4 my code.sh Your job 40 ("my code.sh") has been submitted [reza@saffron test]\$ qdel 40 reza has registered the job 40 for deletion  $[reza@saffron test]$   $\$$ 

نحوه اجرای برنامه های مربوط به پکیجهای محاسباتی نیز کم و بیش به همین صورت است. برای مثال در اینجا کاربر reza قصد دارد یک شبیهسازی آزمایشی را با استفاده از نرم افزار LAMMPS، روی خوشه اجرا کند. کاربر قبلا نرم افزار را در دایرکتوری home خود نصب کرده و فایل اجرایی با نام lmp\_openmpi را نیز با موفقیت تولید کرده است. کاربر همچنین اسریپت شبیه سازی (lj*.*in (و اسریپت صف (sh*.*lj *−* in (را آماده کرده و در پوشه lammps-test قرار داده است.

```
[reza@saffron test-lammps]$ ls
in.lj in-lj.sh
[reza@saffron test-lammps]$ nano in-lj.sh
```
با نگاه به اسکریپت صف مشاهده می کنید که پس از دستور mpirun، ابتدا آدرس فایل اجرایی و سپس آدرس اسکریپت شبیه سازی (که حاوی داده های ورودی شبیه سازی است ) آورده شده است.

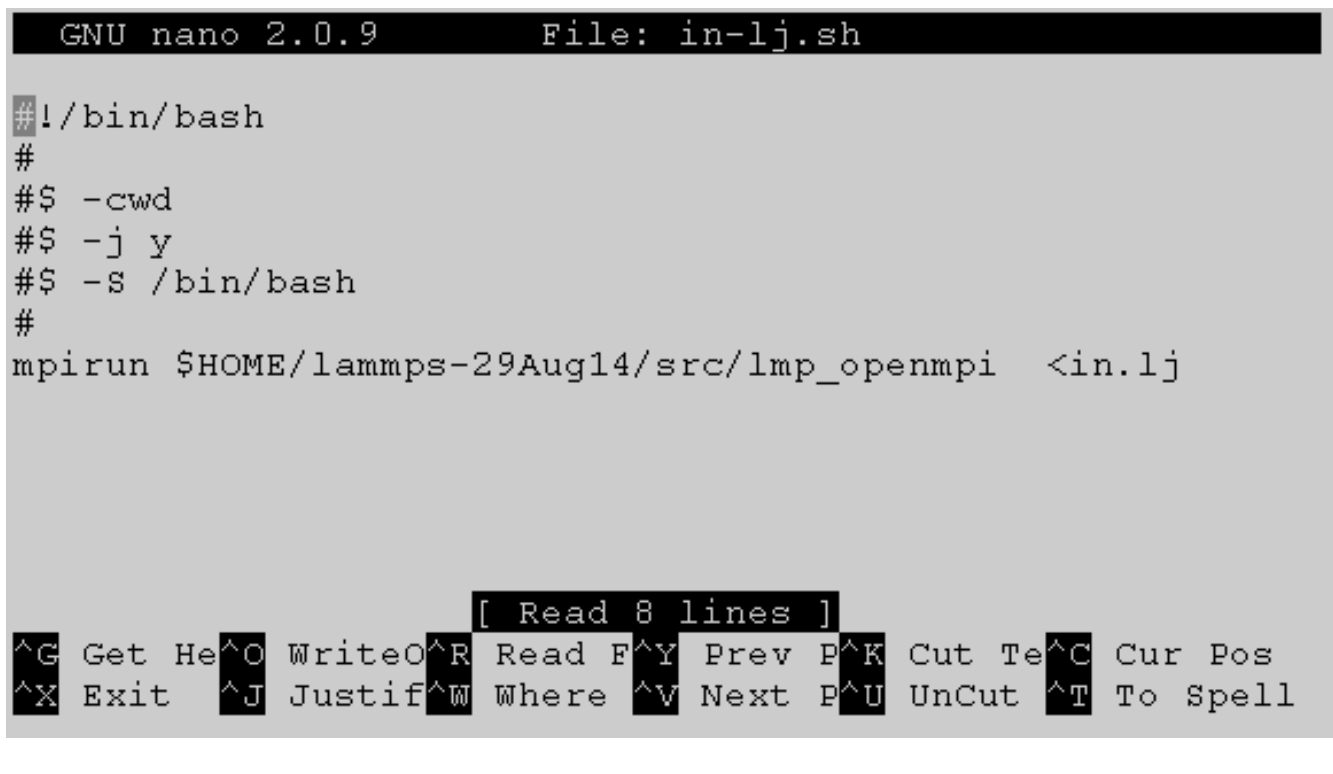

ارسال اسریپت صف روی خوشه، درست شبیه مثال قبل است.

[reza@saffron test-lammps]\$ qsub -pe orte 16 in-lj.sh Your job 44 ("in-lj.sh") has been submitted  $[$ reza@saffron test-lammps]\$

پس از پایان اجرا، علاوه بر فایلهای خروجی SGE، فایلهای خروجی نرم افزار LAMMPS نیز تولید خواهند شد (مثل فایل (log*.*lammps

```
[reza@saffron test-lammps]$ ls
in.li in-li.sh in-li.sh.044
                              in-1j.sh.po44log.lammps
[reza@saffron test-lammps]$
```

```
در اینجا محتوای فایل خروجͳ 44o.sh.lj − in را مͳ توانید مشاهده کنید:
```

```
[reza@saffron test-lammps]$ cat in-lj.sh.o44
LAMMPS (29 Aug 2014)
Lattice spacing in x, y, z = 1.6796 1.6796 1.6796
Created orthogonal box = (0 0 0) to (167.96 167.96 167.96)2 by 2 by 4 MPI processor grid
Created 4000000 atoms
Setting up run ...
Memory usage per processor = 42.3553 Mbytes
Step Temp E pair E mol TotEng Press
                                              \overline{0}\Box1.44
                                                  -4.6133686-5.0196696-6.77336810.75932016
     100<sub>1</sub>-5.76128780 - 4.62230790.19054797
Loop time of 35.0282 on 16 procs for 100 steps with 4000000 atoms
Pair time (*) = 17.8894 (51.0714)Neigh time (*) = 2.15841 (6.16192)Comm time (*) = 13.7326 (39.2043)
Outpt time (%) = 0.0305565 (0.087234)
Other time (*) = 1.21726 (3.4751)
Nlocal:
           250000 ave 250200 max 249824 min
Histogram: 2 3 1 1 1 1 2 3 1 1
           75318.5 ave 75475 max 75140 min
Nghost:
Histogram: 2 3 1 0 2 1 0 1 1 5
Neighs: 9.38904e+06 ave 9.42544e+06 max 9.36203e+06 min
Histogram: 1501411012
Total # of neighbors = 150224627Ave neighs/atom = 37.5562
Neighbor list builds = 5Dangerous builds = 0[reza@saffron test-lammps]$
```